### **Vorbestellungen:**

Der neue, heiß ersehnte Bestseller in der Bücherei ist bereits entliehen und Sie möchten ihn vorbestellen ?

Sobald sie angemeldet sind unter **Suche** und Ihr Wunschmedium entdeckt haben, können Sie es mit einem Klick **vorbestellen**.

Sie werden informiert, wie viele Vorbestellungen für dieses Medium bereits vorliegen und können dann mit einem Klick die **Vorbestellung verbuchen**.

Sobald ein Medium für sie zur Abholung bereit liegt, werden Sie auf Wunsch per E-Mail informiert.

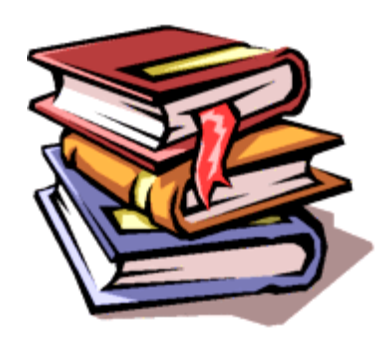

Sie haben noch Fragen zum neuen Online-Katalog oder möchten weitere seiner Sonderfunktionen kennenlernen ?

Wir sind gerne für Sie da.

Ihr Büchereiteam

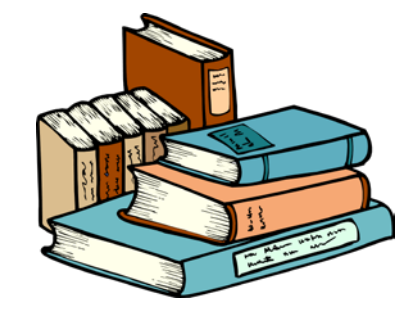

Gemeindebücherei Geltendorf Schulstraße 13 82269 Geltendorf

Tel.: 08193 9321-20 E-Mail: [buecherei@geltendorf.de](mailto:buecherei@geltendorf.de) [www.geltendorf.de/buecherei](http://www.geltendorf.de/buecherei)

Öffnungszeiten:

Montag und Donnerstag Von 14.00 Uhr bis 18.00 Uhr

## **Gemeindebücherei Geltendorf**

Medien suchen und finden einfach schnell in der Bücherei oder bequem von zu Hause aus

**Entdecken Sie tolle Vorteile und spannende Möglichkeiten der modernen Informationsrecherchen mit dem innovativen**

Win**BIAP**.net

**Online Katalog**

Liebe Leserinnen und Leser,

unser neuer Online-Katalog bietet Ihnen die Möglichkeit einer einfach zu bedienenden Medienrecherche nach innovativen und modernsten Kriterien. Mit ein paar kurzen Eingaben und Mausklicks finden Sie Gesuchtes zielsicher und entdecken Leselust und Medienspaß ganz neu

Wir wünschen Ihnen viel Spaß!

- Unter [www.geltendorf.de/buecherei](http://www.geltendorf.de/buecherei) kann jeder den **Online Katalog** starten
- Bei der einfachen Suche können Sie Teile eines oder mehrerer beliebiger Wörter, den Teil eines Autorennamens oder eines Titels eingeben.

 Über **Suchen** werden alle in der Gemeindebücherei Geltendorf gefundenen Medien angezeigt. Mit der Filterfunktion können Sie Ihre Trefferliste anschließend auf Erscheinungsjahr, Mediengruppe oder Autor eingrenzen.

• Bei der erweiterten Suche können Sie von Anfang an Suchkriterien und Verfügbarkeit genau bestimmen

Bei allen Suchanfragen gilt: *Weniger ist mehr!* Mit nur kurzen (Teil-) Eingaben lassen sich oft die besten Ergebnisse erzielen!

### **Online Menü im Überblick**

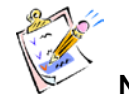

### **Neuerwerbungen**

Stöbern Sie nach Herzenslust in den neuen Medien der Bücherei. Wählen Sie selbst, ob die Neuheiten des letzten Monats oder halben Jahres, alle Mediengruppen oder auch nur z.B. Sachbücher angezeigt werden sollen.

# **Top-Liste**

Entdecken Sie Lieblingsromane und Hitlisten in den verschiedenen Medienbereichen.

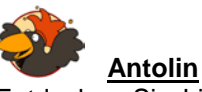

### Entdecken Sie Lieblingsromane und Hitlisten in den verschiedenen Medienbereichen.

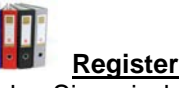

Wählen Sie zwischen den Registern:

In der Klarschriftsystematik lernen Sie die Sortierung unserer Sachbuchabteilung nach<br>benutzerfreundlichen Begriffen kennen. Im benutzerfreundlichen Begriffen kennen. Im Schlagwortregister sind Bücher mit gleichen Themen durch eine umfassende Auswahl an prägnanten "Schlagworten" vernetzt.

Bei allen Menüpunkten werden Sie direkt zum gewählten Medienangebot weitergeleitet, das Sie nachträglich durch die Filterfunktion eingrenzen können.

#### **Anmeldung - Login**

Als Kunde der Gemeindebücherei Geltendorf können Sie alle Vorteile des Logins genießen.

Melden Sie sich mit der achtstelligen Leserummer Ihres Benutzerausweises und mit Ihrem Geburtsdatum (TTMMJJJJ) als Passwort an.

### Klicken Sie auf **Einstellungen**

- Hier können Sie Ihr Passwort ändern (bei Bedarf setzen wir es auch wieder auf den Standard Ihres Geburtsdatums zurück).
- Wenn Sie die entsprechenden Häkchen bei E-Mail Benachrichtigungen setzen und Ihre Mail-Adresse korrekt eingetragen ist (bei Bedarf ändern) erhalten Sie von uns bei Vorbestellungen oder der Fälligkeit Ihrer Medien entsprechende E-Mails. (Wichtig: Abschließend Speicherung nicht vergessen!)

### **In der blauen Leserkonto-Menü-Leiste stehen Ihnen weitere Funktionen zu Verfügung:**

- Unter Entleihungen erhalten Sie eine Übersicht über alle von Ihnen entliehenen Medien – mit Fälligkeit und anderen wichtigen Informationen.
- Bei Bedarf können Sie durch Setzen von Häkchen die Rückgabefrist verlängerbarer Medien selbst erhöhen (1 mal)
- Bei Medien, die nicht mehr verlängerbar sind, können Sie sich telefonisch an uns wenden, ob wir (wenn keine Vorbestellung eines anderen Lesers vorliegt) erneut eine Fristverlängerung gewähren können
- Auf Ihrer Leserkontoseite Entleihungen können Sie "Details einblenden" anklicken. Dort werden die Titelbilder der Medien eingeblendet.